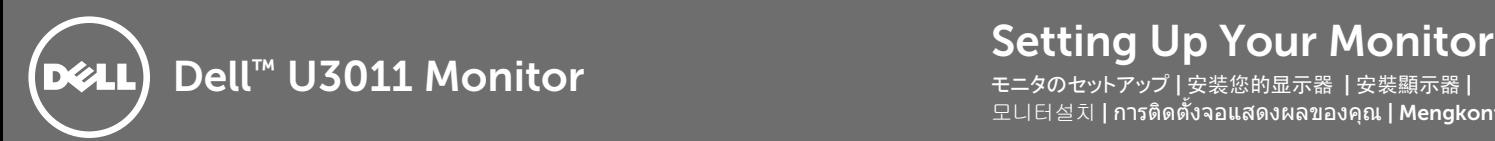

モニタのセットアップ | 安装您的显示器 | 安裝顯示器 | 모니터설치 | การติดตั้งจอแสดงผลของคุณ | Mengkonfigurasi Monitor

CAUTION: Before you set up and operate your monitor, read the safety instructions that shipped with your monitor.

注意: モニターをセットアップ して操作する前に、モニター に付属している安全注意 事項をお読みください。

注意:在安装设置和操作 是怎么会会会好的 器随附的安全说明。

小心:在設定和操作您的 顯示器之前,請閱讀您的 顯示器隨附的安全指示。

경고: 모니터를 설치 및 조작하기 전에 모니터에 부속된 안전 지침을 읽으십시오.

ข้อควรระวัง: ก่อนการตั้งค่าและ ใช้งานมอนิเตอร์ของคุณ กรุณา อ่านคู่มือคำแนะนำด้านความ ปลอดภัยที่ส่งมาพร้อมกับมอนิเ ตอร์ของคุณก่อน

PERHATIAN: Sebelum mengatur dan mengoperasikan monitor, bacalah instruksi yang disertakan dengan monitor.

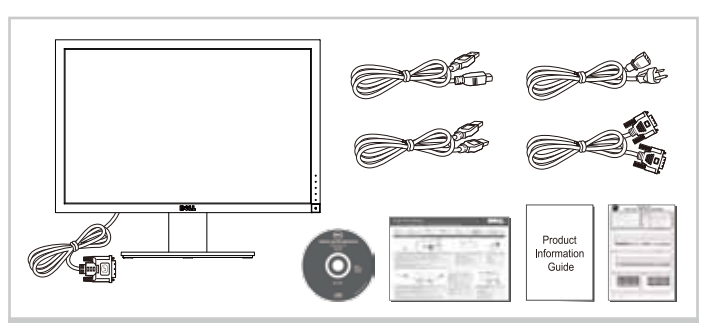

## 1 | Verify the contents of the box

箱の内容を確認してください 检验包装箱内的物品 請檢查紙箱中的內容物 상자의 내용물을 확인합니다 ตรวจสอบอุปกรณ์ในกล่อง

Pastikan isi kemasan

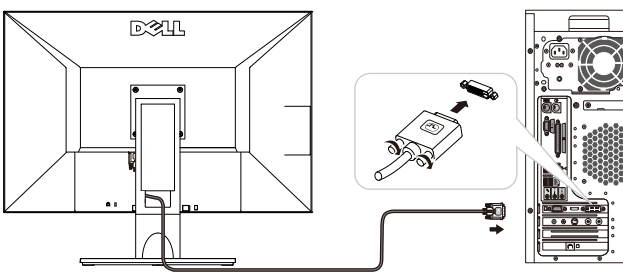

 $\overline{2}$ Connect the monitor using ONLY ONE of the following cables: White DVI (for better performance) or Blue VGA

次のいずれかのケーブルを 1 つだけ使って、モニターを接続します: 白い DVI (より良いパフォーマンスを達成するために) または青い VGA 只使用以下其中一条线连接显示器: 白色 DVI (以提高性能)或蓝色 VGA 僅使用下列其中一條線連接顯示器: 白色 DVI (以提高效能)或藍色 VGA 모니터를 다음 케이블들 중에서 하나만 사용하여 연결합니다: 화이트 DVI (더 나은 성능을 달성하기 위해) 또는 푸른 VGA เชื่อมต่อมอนิเตอร์โดยใช้สายเคเบิลใดสายเคเบิลหนึ่งต่อไปนี้: ขาว DVI (เพื่อให้เกิดประสิทธิภาพที่ดีขึ้น) หรือ สีน้ำเงิน VGA Sambungkan monitor menggunakan HANYA SATU dari kabel-kabel berikut: Putih DVI (agar berperforma lebih baik) atau Biru VGA

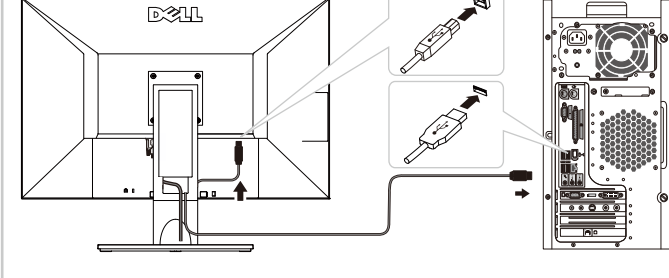

3 | Connect the USB cable to enable the USB hub and card reader

USB ケーブルを接続して, USB ハブとカードリーダーを有効に してください 连接 USB 连接线, 以启用 USB 集线器和读卡器 連接 USB 連接線, 以啟用 USB 集線器和讀卡器 USB 허브와 카드 판독기를 사용할 수 있도록 USB 케이블 연결 ต่อสายเคเบิ้ล USB เพื่อเปิดใช้งานฮับ USB และเครื่องอ่านการ์ด Hubungkan kabel USB untuk mengaktifkan hub USB dan pembaca kartu

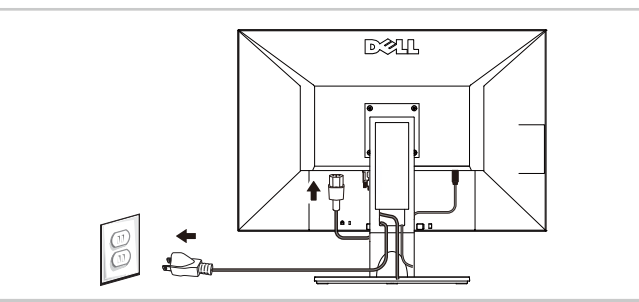

## 4 | Connect the power cable

電源ケーブルを接続します 连接电源线 連接電源線 전원 케이블을 연결합니다 เชื่อมต่อสายไฟ Sambungkan kabel daya

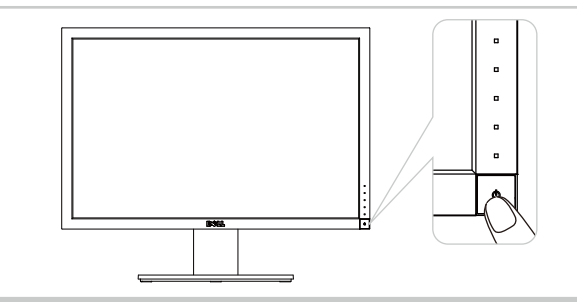

5 | Press the power button

電源ボタンを押します 按下电源键开启显示器 按下電源鍵開啟顯示器 전원 단추를 누릅니다 กดปุ่มเปิด/ปิดเครื่อง Tekan tombol daya

NOTE: If nothing appears on the screen, touch the first button near the Power button for the Input Source menu to change the input source.

注意: 画面上の何も表示される場合, ボタンを雷源ボタンの横にタッチ, メニューから の入力ソースを変更します。

注: 如果屏幕上无显示,请按电源按钮上方的第一个按钮,开启输入信号源选择 菜单,洗择输入信号源。

註: 若螢幕沒顯示畫面,請按電源按鈕上方的第一個按鈕,開啟輸入信號源選擇 菜單,選擇輸入信號源。

참고: 화면에 아무것도의 경우, 버튼을 전원 버튼 옆에있는 터치, 선택 신호 소스。

**หมายเหต**: ถ้าไม่มีอะไรปรากฏบนหน้าจอ สัมผัสปุ่มถัดจากปุ่มไฟ เพื่อเลือกแหล่งสัญญาณเข้าจากเมนู.

CATATAN: Jika tidak ada yang muncul di layar, sentuh tombol pertama di dekat tombol Power untuk menu Sumber Masukan untuk mengubah sumber input.

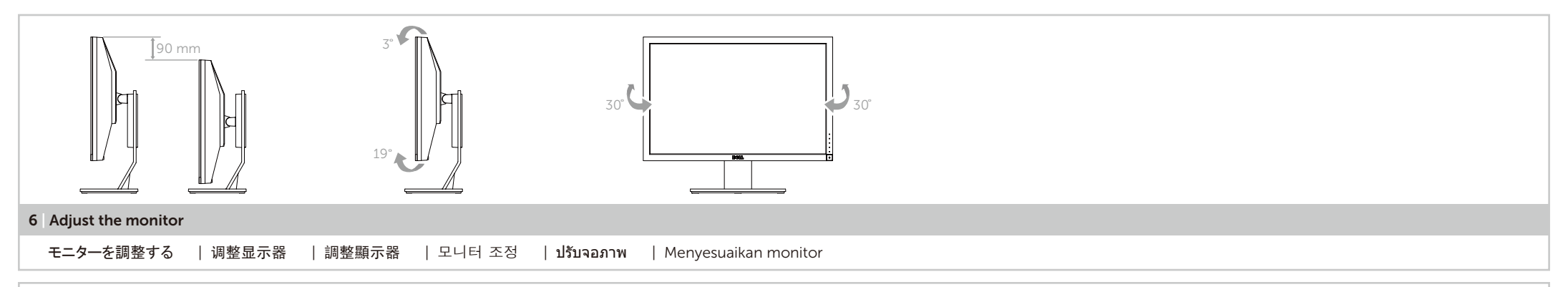

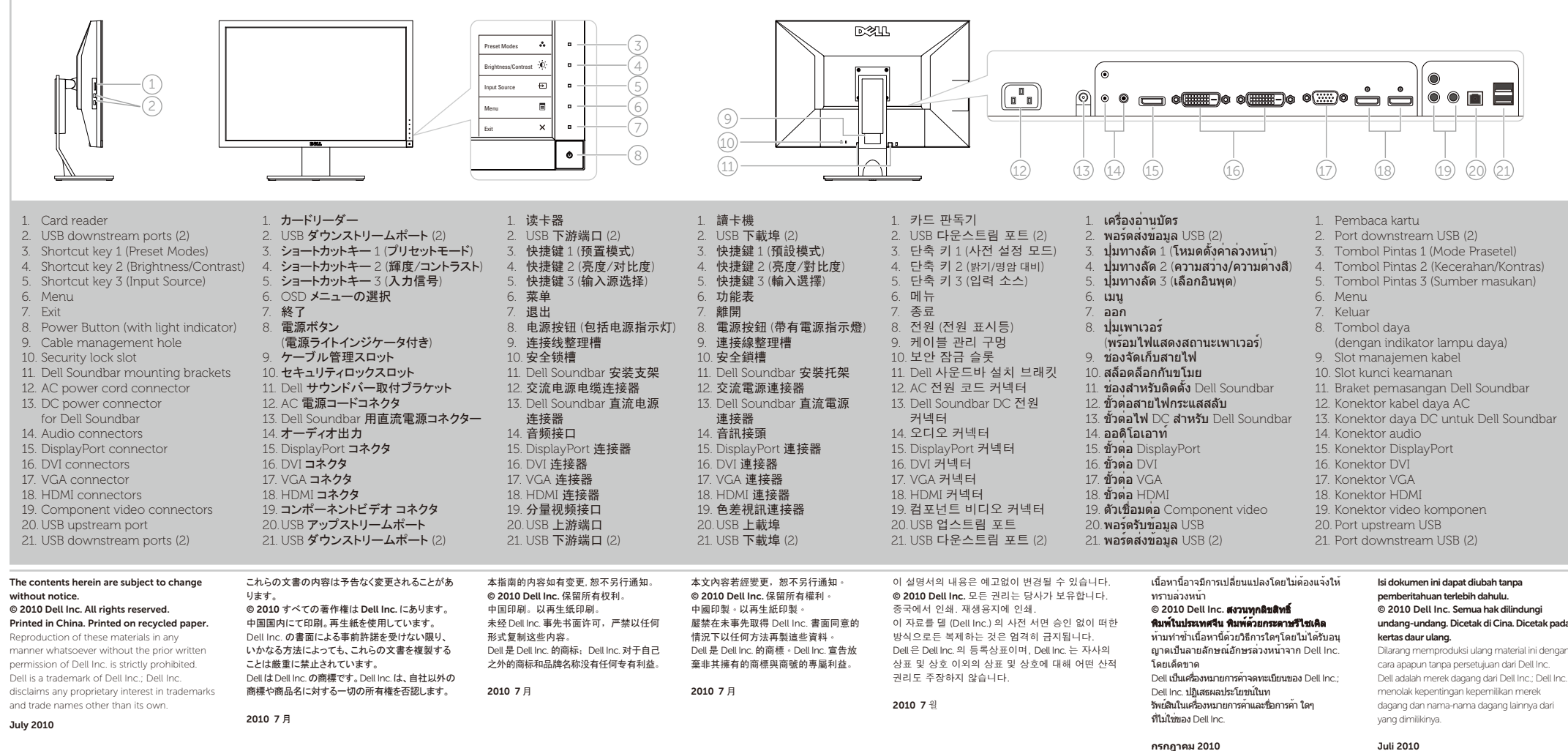

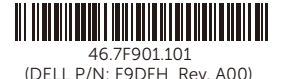